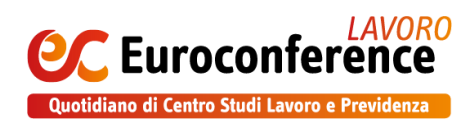

## **Guida alla registrazione**

Gentile cliente, ti invitiamo a seguire questi pochi semplici passi per effettuare e completare la tua nuova registrazione ad EC Lavoro.

## Sei in possesso del TS ID

Se possiedi già il TeamSystem ID, segui le indicazioni sotto riportate

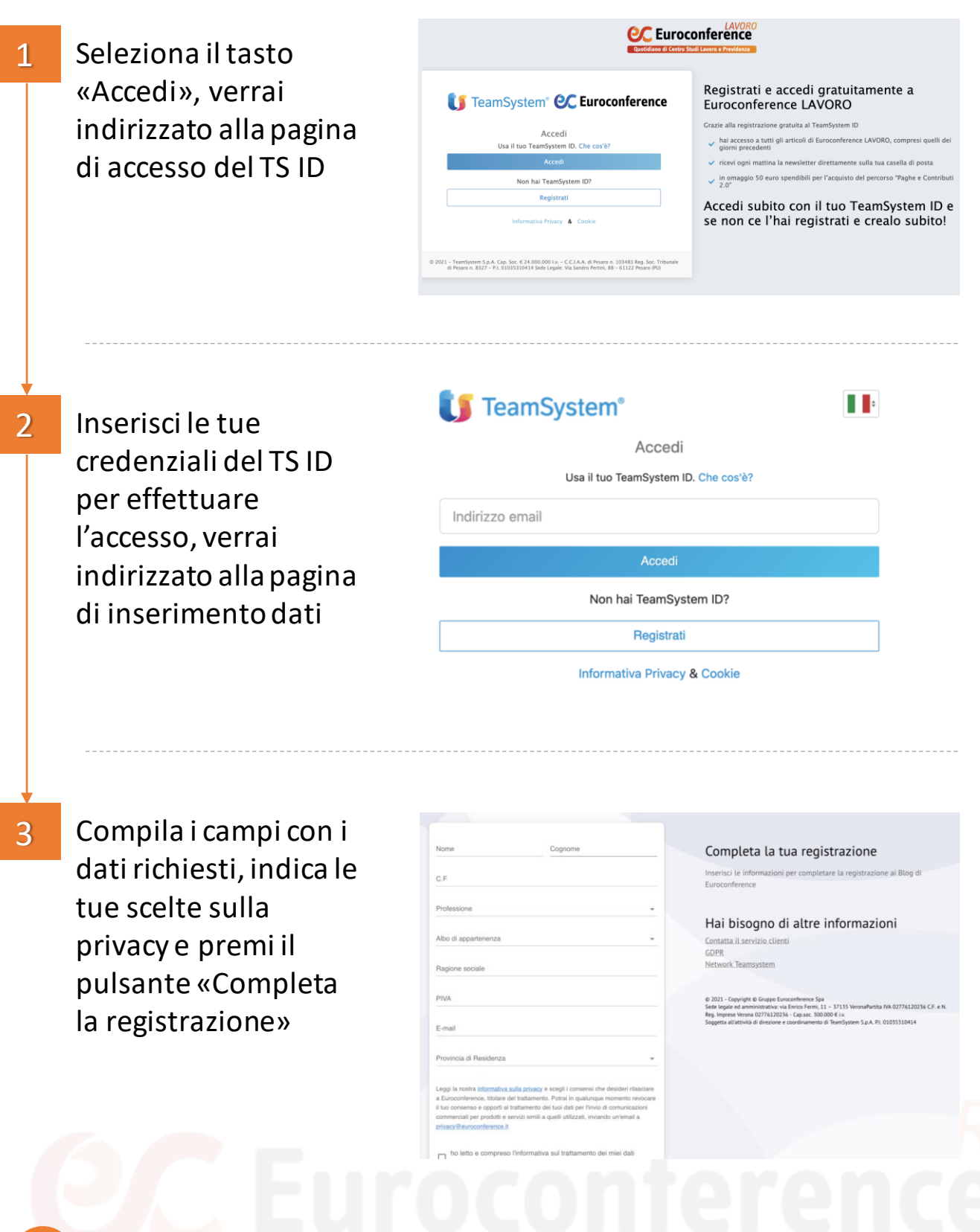

Hai completato il processo di registrazione. Da questo momento non dovrai più inserire le tue credenziali

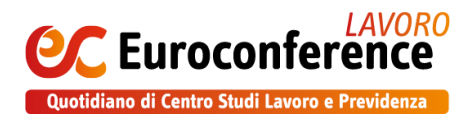

## Non sei in possesso del TS ID

Se non possiedi già il TeamSystem ID, segui le indicazioni sotto riportate

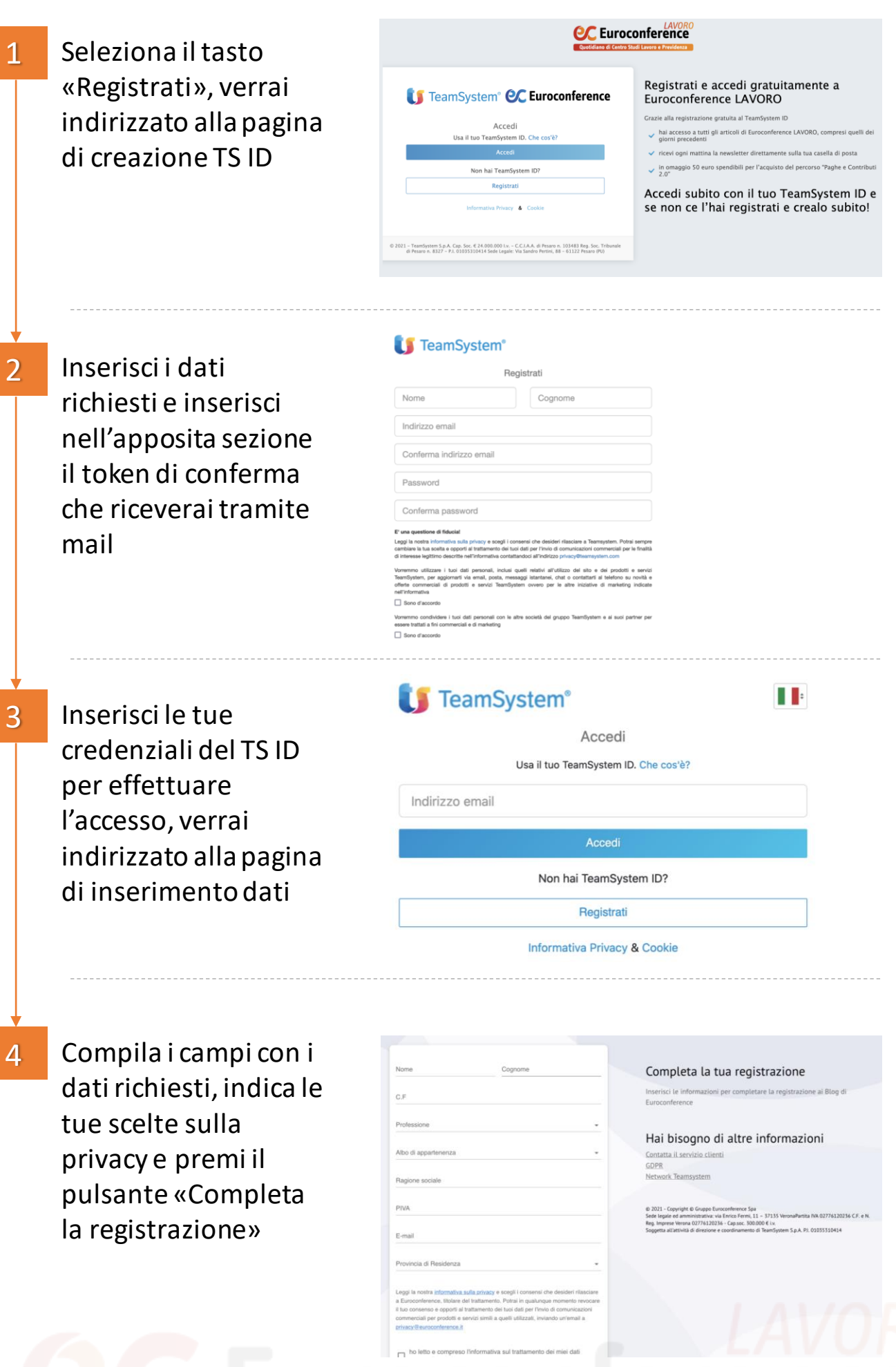

Hai completato il processo di registrazione. Da questo momento non dovrai più inserire le tue credenziali